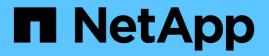

## Use null sessions to access storage in non-Kerberos environments

**ONTAP 9** 

NetApp September 18, 2024

This PDF was generated from https://docs.netapp.com/us-en/ontap/smb-admin/null-session-access-non-kerberos-environments-task.html on September 18, 2024. Always check docs.netapp.com for the latest.

# **Table of Contents**

| Use null sessions to access storage in non-Kerberos environments          | 1 |
|---------------------------------------------------------------------------|---|
| Use null sessions to access storage in non-Kerberos environments overview | 1 |
| How the storage system provides null session access                       | 1 |
| Grant null users access to file system shares                             | 2 |

# Use null sessions to access storage in non-Kerberos environments

# Use null sessions to access storage in non-Kerberos environments overview

Null session access provides permissions for network resources, such as storage system data, and to client-based services running under the local system. A null session occurs when a client process uses the "system" account to access a network resource. Null session configuration is specific to non-Kerberos authentication.

## How the storage system provides null session access

Because null session shares do not require authentication, clients that require null session access must have their IP addresses mapped on the storage system.

By default, unmapped null session clients can access certain ONTAP system services, such as share enumeration, but they are restricted from accessing any storage system data.

(j)

ONTAP supports Windows RestrictAnonymous registry setting values with the <code>-restrict-anonymous</code> option. This enables you to control the extent to which unmapped null users can view or access system resources. For example, you can disable share enumeration and access to the IPC\$ share (the hidden named pipe share). The <code>vserver cifs</code> options modify and <code>vserver cifs</code> options show man pages provide more information about the <code>-restrict-anonymous</code> option.

Unless otherwise configured, a client running a local process that requests storage system access through a null session is a member only of nonrestrictive groups, such as "everyone". To limit null session access to selected storage system resources, you might want to create a group to which all null session clients belong; creating this group enables you to restrict storage system access and to set storage system resource permissions that apply specifically to null session clients.

ONTAP provides a mapping syntax in the vserver name-mapping command set to specify the IP address of clients allowed access to storage system resources using a null user session. After you create a group for null users, you can specify access restrictions for storage system resources and resource permissions that apply only to null sessions. Null user is identified as anonymous logon. Null users do not have access to any home directory.

Any null user accessing the storage system from a mapped IP address is granted mapped user permissions. Consider appropriate precautions to prevent unauthorized access to storage systems mapped with null users. For maximum protection, place the storage system and all clients requiring null user storage system access on a separate network, to eliminate the possibility of IP address "spoofing".

#### **Related information**

Configuring access restrictions for anonymous users

### Grant null users access to file system shares

You can allow access to your storage system resources by null session clients by assigning a group to be used by null session clients and recording the IP addresses of null session clients to add to the storage system's list of clients allowed to access data using null sessions.

#### Steps

1. Use the vserver name-mapping create command to map the null user to any valid windows user, with an IP qualifier.

The following command maps the null user to user1 with a valid host name google.com:

vserver name-mapping create -direction win-unix -position 1 -pattern "ANONYMOUS LOGON" -replacement user1 - hostname google.com

The following command maps the null user to user1 with a valid IP address 10.238.2.54/32:

```
vserver name-mapping create -direction win-unix -position 2 -pattern "ANONYMOUS LOGON" -replacement user1 -address 10.238.2.54/32
```

2. Use the vserver name-mapping show command to confirm the name mapping.

```
vserver name-mapping show
Vserver: vs1
Direction: win-unix
Position Hostname IP Address/Mask
------
1 - 10.72.40.83/32 Pattern: anonymous logon
Replacement: user1
```

3. Use the vserver cifs options modify -win-name-for-null-user command to assign Windows membership to the null user.

This option is applicable only when there is a valid name mapping for the null user.

vserver cifs options modify -win-name-for-null-user user1

4. Use the vserver cifs options show command to confirm the mapping of the null user to the Windows user or group.

vserver cifs options show

Vserver :vsl

Map Null User to Windows User of Group: user1

#### **Copyright information**

Copyright © 2024 NetApp, Inc. All Rights Reserved. Printed in the U.S. No part of this document covered by copyright may be reproduced in any form or by any means—graphic, electronic, or mechanical, including photocopying, recording, taping, or storage in an electronic retrieval system—without prior written permission of the copyright owner.

Software derived from copyrighted NetApp material is subject to the following license and disclaimer:

THIS SOFTWARE IS PROVIDED BY NETAPP "AS IS" AND WITHOUT ANY EXPRESS OR IMPLIED WARRANTIES, INCLUDING, BUT NOT LIMITED TO, THE IMPLIED WARRANTIES OF MERCHANTABILITY AND FITNESS FOR A PARTICULAR PURPOSE, WHICH ARE HEREBY DISCLAIMED. IN NO EVENT SHALL NETAPP BE LIABLE FOR ANY DIRECT, INDIRECT, INCIDENTAL, SPECIAL, EXEMPLARY, OR CONSEQUENTIAL DAMAGES (INCLUDING, BUT NOT LIMITED TO, PROCUREMENT OF SUBSTITUTE GOODS OR SERVICES; LOSS OF USE, DATA, OR PROFITS; OR BUSINESS INTERRUPTION) HOWEVER CAUSED AND ON ANY THEORY OF LIABILITY, WHETHER IN CONTRACT, STRICT LIABILITY, OR TORT (INCLUDING NEGLIGENCE OR OTHERWISE) ARISING IN ANY WAY OUT OF THE USE OF THIS SOFTWARE, EVEN IF ADVISED OF THE POSSIBILITY OF SUCH DAMAGE.

NetApp reserves the right to change any products described herein at any time, and without notice. NetApp assumes no responsibility or liability arising from the use of products described herein, except as expressly agreed to in writing by NetApp. The use or purchase of this product does not convey a license under any patent rights, trademark rights, or any other intellectual property rights of NetApp.

The product described in this manual may be protected by one or more U.S. patents, foreign patents, or pending applications.

LIMITED RIGHTS LEGEND: Use, duplication, or disclosure by the government is subject to restrictions as set forth in subparagraph (b)(3) of the Rights in Technical Data -Noncommercial Items at DFARS 252.227-7013 (FEB 2014) and FAR 52.227-19 (DEC 2007).

Data contained herein pertains to a commercial product and/or commercial service (as defined in FAR 2.101) and is proprietary to NetApp, Inc. All NetApp technical data and computer software provided under this Agreement is commercial in nature and developed solely at private expense. The U.S. Government has a non-exclusive, non-transferrable, nonsublicensable, worldwide, limited irrevocable license to use the Data only in connection with and in support of the U.S. Government contract under which the Data was delivered. Except as provided herein, the Data may not be used, disclosed, reproduced, modified, performed, or displayed without the prior written approval of NetApp, Inc. United States Government license rights for the Department of Defense are limited to those rights identified in DFARS clause 252.227-7015(b) (FEB 2014).

#### **Trademark information**

NETAPP, the NETAPP logo, and the marks listed at http://www.netapp.com/TM are trademarks of NetApp, Inc. Other company and product names may be trademarks of their respective owners.